# **stackyter Documentation**

**N. Chotard**

**Oct 15, 2021**

### **Contents**

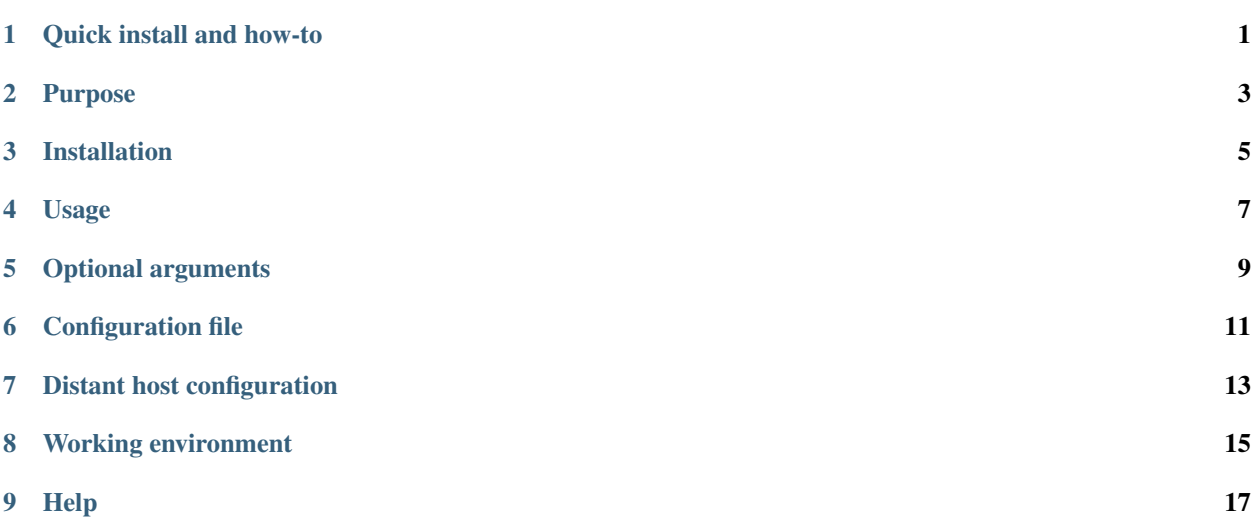

#### Quick install and how-to

<span id="page-4-0"></span>Local display of a Jupyter notebook running on a distant server

1. Install the latest version of stackyter on you local machine:

pip install stackyter

- 2. Install [Jupyter](http://jupyter.org/) on your distant host if not done yet
- 3. Create a file with instructions to make Jupyter (and anything else you need) available (e.g, mysetup.sh)
- 4. Run stackyter.py on your local machine:

```
stackyter.py --host thehost --user myusername --mysetup /path/on/the/host/mysetup.
\hookrightarrowsh
```
5. Copy/paste the given URL into your local browser to display Jupyter

### Purpose

<span id="page-6-0"></span>This script allow you to run a jupyter notebook (or lab) on a distant server while displaying it localy in your local brower. It can be used by anyone and on any host using the --host and --mysetup options. The only prerequisite is that Jupyter must be available on the distant host for this script to work.

#### Installation

<span id="page-8-0"></span>Latest stable version can be installed with pip:

pip install stackyter

#### To upgrade to a newer version:

pip install --upgrade stackyter

#### To install in a local directory:

```
pip install --user stackyter # in your home directory
pip install --prefix mypath stackyter # in 'mypath'
```
#### Usage

<span id="page-10-0"></span>stackyter.py [options]

Then click on the green link given by stackyter, as followed:

Copy/paste this URL into your browser to run the notebook localy http://localhost:20001/?token=38924c48136091ade71a597218f2722dc49c669d1430db41

Ctrl-C will stop the Jupyter server and close the connection.

You can use the following set of options to adapt stackyter to your personal case.

### Optional arguments

<span id="page-12-0"></span>An option used on the command line will always overwrite the content of the configuration file for the same option, if defined. See the next section for a description on how to use the configuration file. Available options are:

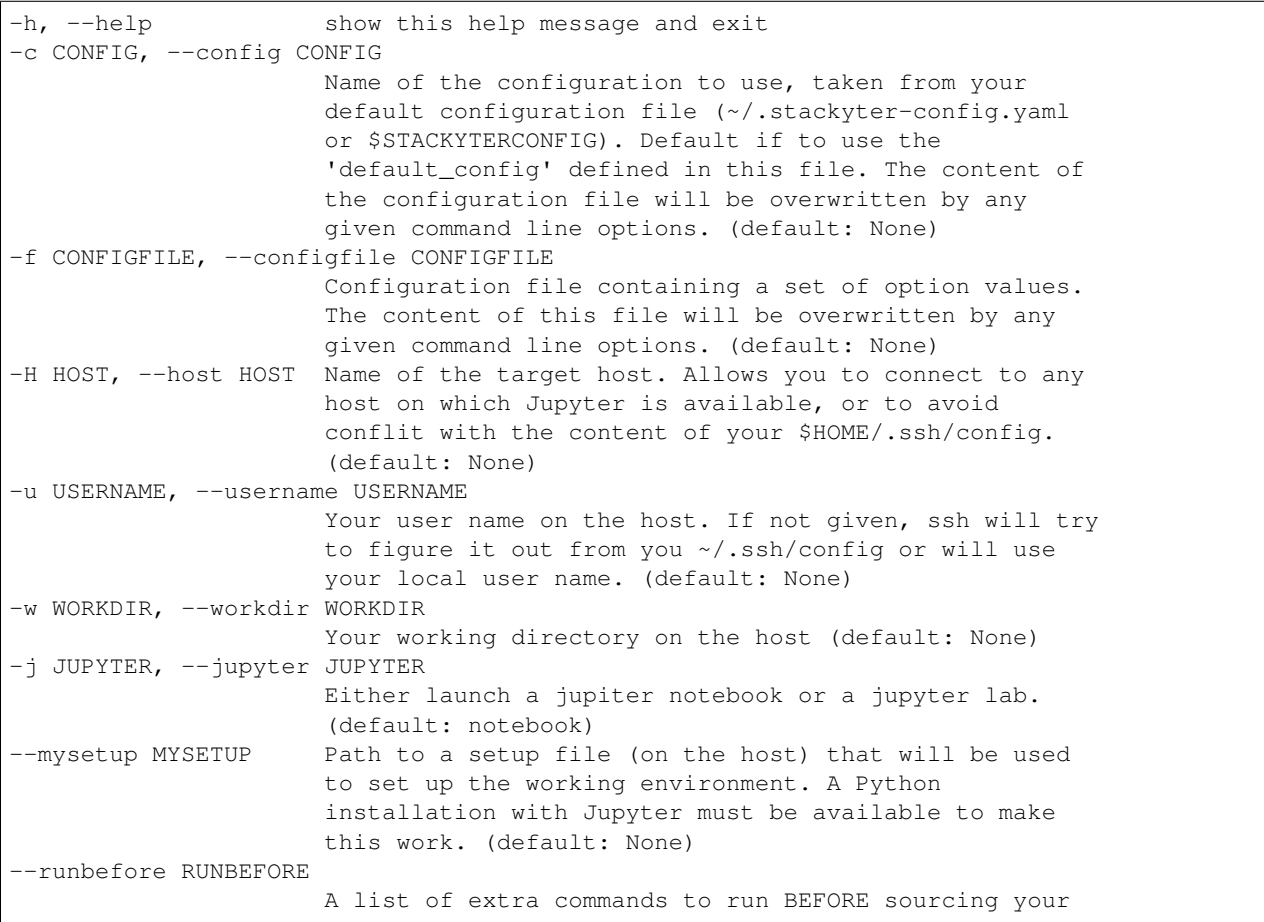

(continues on next page)

(continued from previous page)

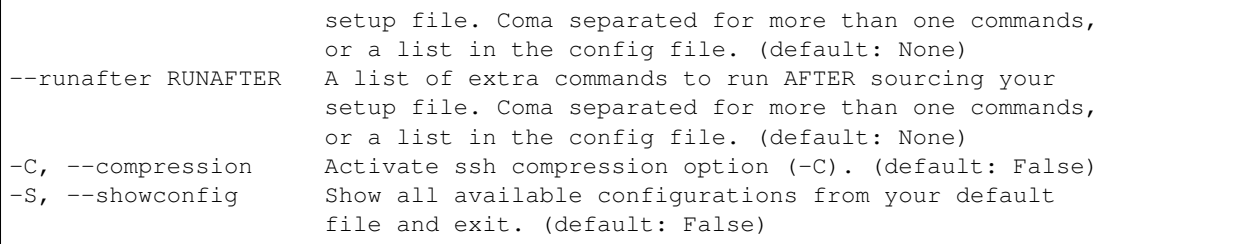

#### Configuration file

<span id="page-14-0"></span>A configuration dictionnary can contain any options available through the command line. The options found in the configuration file will always be overwritten by the command line.

The configuration file can be given in different ways, and can contains from a single configuration dictionnary to several configuration dictionnaries:

- The configuration file can either be a default file located under  $\sim$ /stackyter-config.yaml or defined by the STACKYTERCONFIG, or given in command line using the --configfile option.
- The configuration name, which should be defined in your configuration file, must be given using the command line option  $--confiq$ . If not given, a default\_config, which should be defined in your configration file, will be used by default.

Here are a few example on how to use it:

```
stackyter.py # 'default_config' in default file if it exists, default option values.
˓→used otherwise
stackyter.py --config config1 # 'config1' in default file which must exist
stackyter.py --config config2 --configfile myfile.yaml # 'config2' in 'myfile.yaml'
stackyter.py --configfile myfile.yaml # 'default_config' in 'myfile.yaml'
```
In principal, your default configuration file should look like that:

```
{
'default_config': 'host1',
 'host1': {
          'host': 'myhost.domain.fr', # 'myhost' if you have configured your ~/.ssh/
\leftrightarrowconfig
           'jupyter': 'lab', # if installed
           'username': 'myusername',
           'mysetup': '/path/to/my/setup/file.sh',
           'workdir': '/path/to/my/directory/'
            },
```
(continues on next page)

(continued from previous page)

```
'host2': {
           'host': 'otherhost.fr',
           'username': 'otherusername',
           'mysetup': '/path/to/my/setup'
          },
'host3': {
           'host': 'somewhere.edu',
           'username': 'ausername',
           # Jupyter is available by default on this host, 'mysetup' is not needed
          },
}
```
or simply as followed if only one configuration is defined:

```
{
'host1': {
           'host': 'myhost.domain.fr', # or 'myhost' if you have configured your \sim/.
˓→ssh/config file
           'jupyter': 'lab', # if installed
           'username': 'myusername',
           'mysetup': '/path/to/my/setup/file.sh',
           'workdir': '/path/to/my/directory/'
            },
}
```
You can use the [example](https://raw.githubusercontent.com/nicolaschotard/stackyter/master/configs/example-config.yaml) configuration file as a template to create your own. You can also find several example configuration files in the [configs](https://github.com/nicolaschotard/stackyter/tree/master/configs) directory for different user cases.

#### Distant host configuration

<span id="page-16-0"></span>The --host option allows you to connect to any distant host. The default option used to create the ssh tunnel are -X  $-Y$  -tt -L. If you want to configure your ssh connection, edit your  $\alpha$  ssh/config file using, for instance, the following template:

```
Host myjupyter
Hostname thehostname
User myusername
GSSAPIClientIdentity myusername@HOST
GSSAPIAuthentication yes
GSSAPIDelegateCredentials yes
GSSAPITrustDns yes
```
You only need to replace thehostname, myusername, and myusername@HOST by the appropriate values. You can then use the stackyter script as follows:

```
stackyter.py --host myjupyter
```
Or put the value for that option (along with others) in your config.yaml file.

#### Working environment

<span id="page-18-0"></span>There are several ways to setup your personnal working environment, using the  $-$ mysetup,  $-$ runbefore, and runafter options. Given a setup file located on your distant host, you can simply do:

stackyter.py --mysetup /path/to/my/setup.sh (--username myusername)

Your local setup file will be sourced at connection as followed:

source /path/to/my/setup.sh

The runbefore and runafter options allow you to respectively run command lines before or after your setup file is sourced. It can be useful if you need to pass argument to your setup file through environment variables, or add extra command after the sourcing.

Your setup must at least contains what is needed to make Jupyter available. If Jupyter is available by default on the distant host (it might be set up on connection), you only need to use the  $-\text{host}$  and  $-\text{username}$  option to run.

You can of course add any kind of personal setups with these three options, related or not to Jupyter.

# CHAPTER<sup>9</sup>

Help

- <span id="page-20-0"></span>• If you have any comments or suggestions, or if you find a bug, please use the dedicated github [issue tracker.](https://github.com/nicolaschotard/stackyter/issues)
- Why stakyter? For historical reason: stackyter = LSST stack + Jupyter. It was initially intended for LSST members to easily use the LSST software stack and interact with data sets.